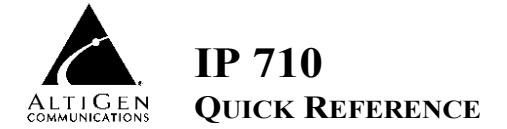

## **Basic Phone Operation**

\* *Indicates a normal operating mode phone feature, which is available only after registering the IP 710 phone with the phone server and logging in as an extension.*

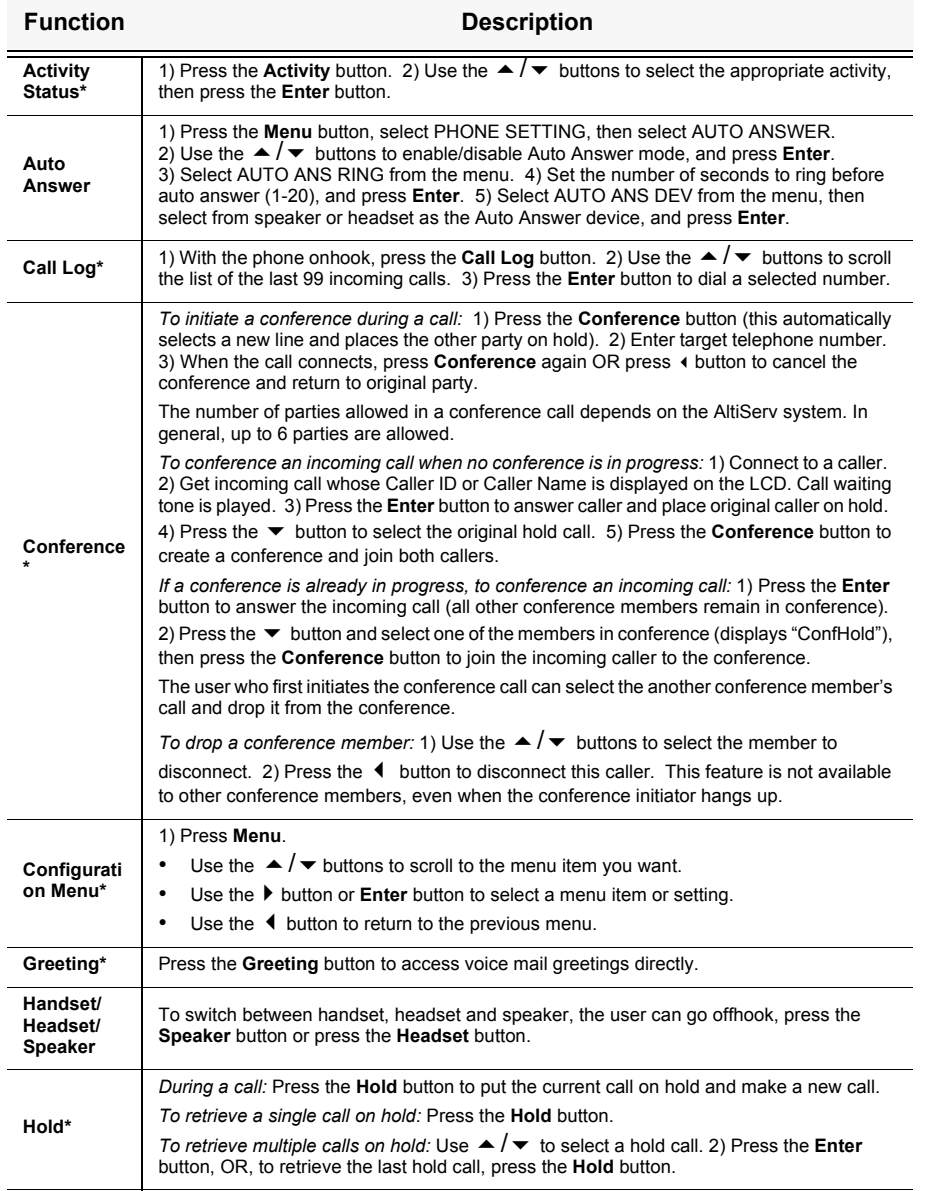

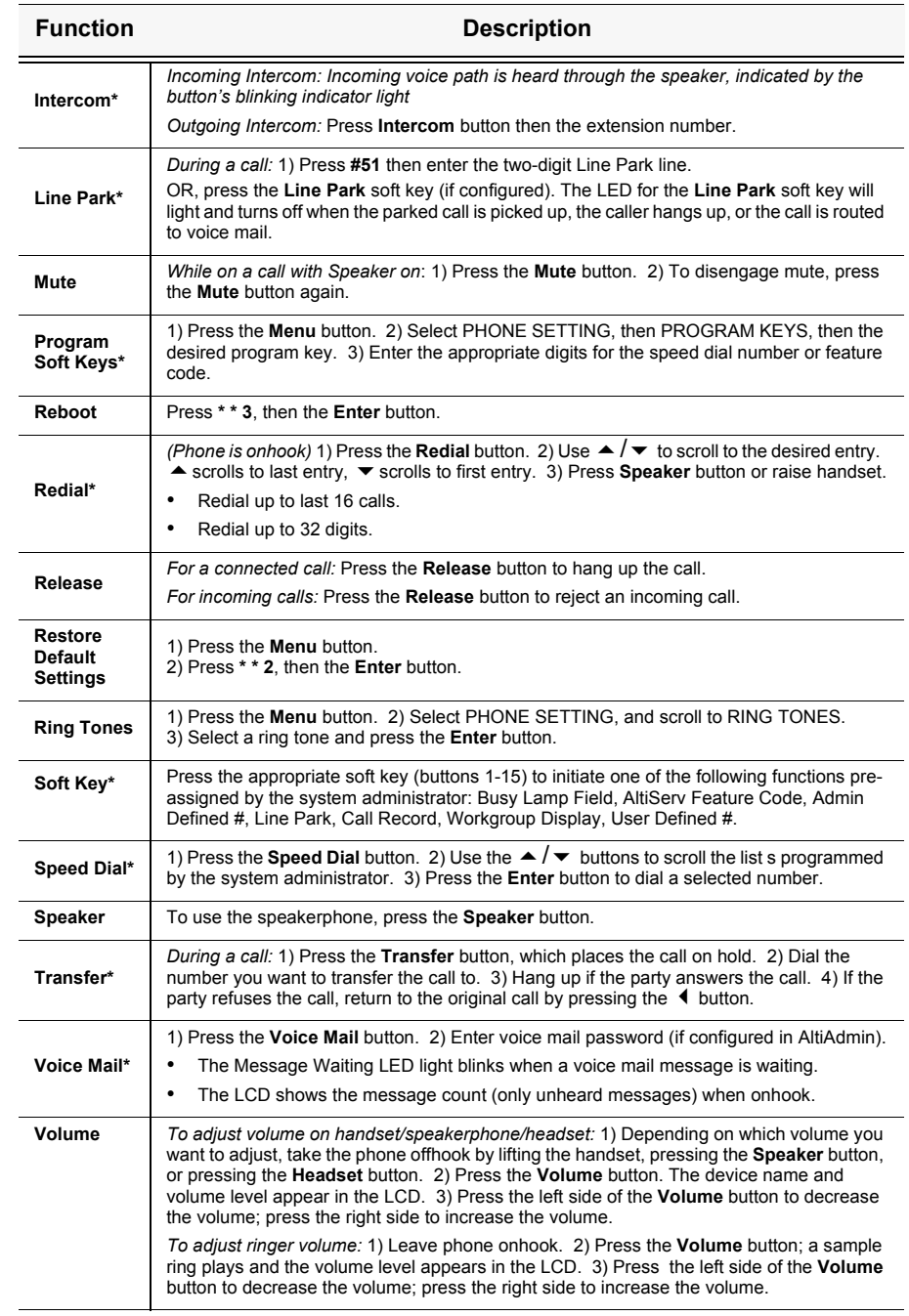

## **Configuration Menu Options**

- To get to the menu, press the **Menu** button.
- $\rightarrow \rightarrow \rightarrow$  buttons scroll the menus and settings in the LCD display.
- **button selects a menu item or setting.**
- The **Enter** button also selects a menu item or setting.
- **4** button returns to the previous menu.
- Press the **Release** button to exit the menu.

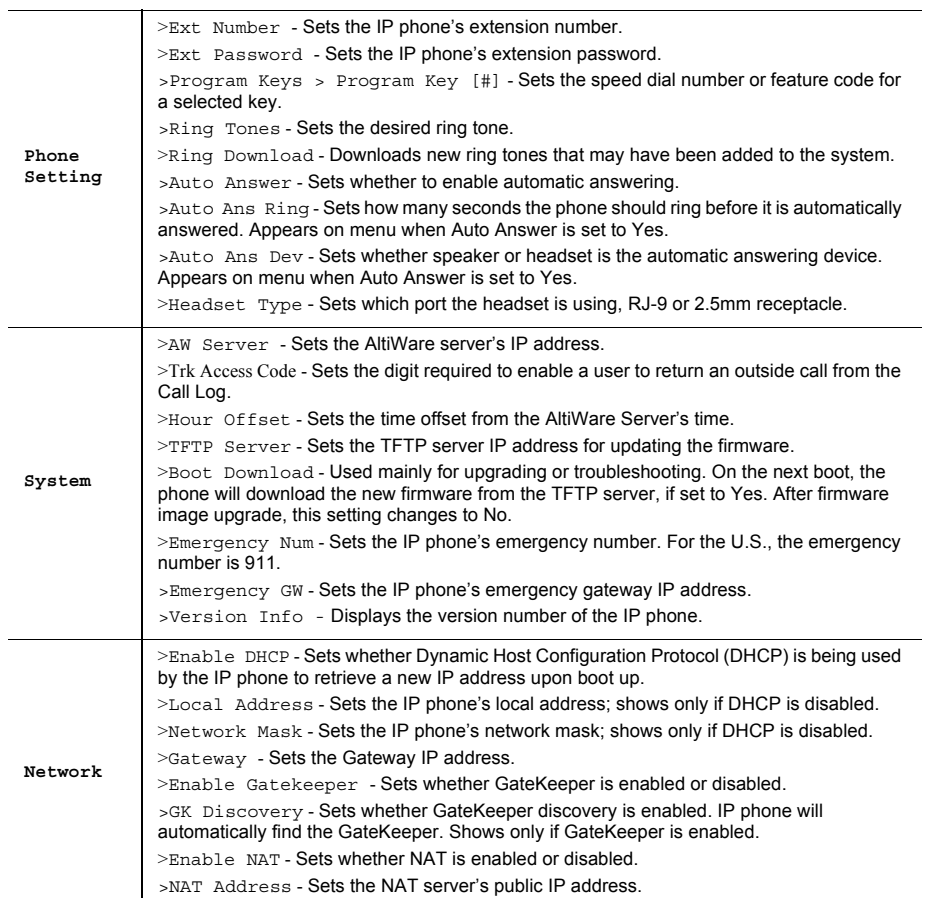

## **\* \* Feature Codes**

**\* \* 2** . . . . . . . . . . . . . . . . . . . . . . . . . . . . . .Restore default settings (when user is in Configuration Menu) **\* \* 3** . . . . . . . . . . . . . . . . . . . . . . . . . . . . . .Reboot

## **AltiServ Feature Codes**

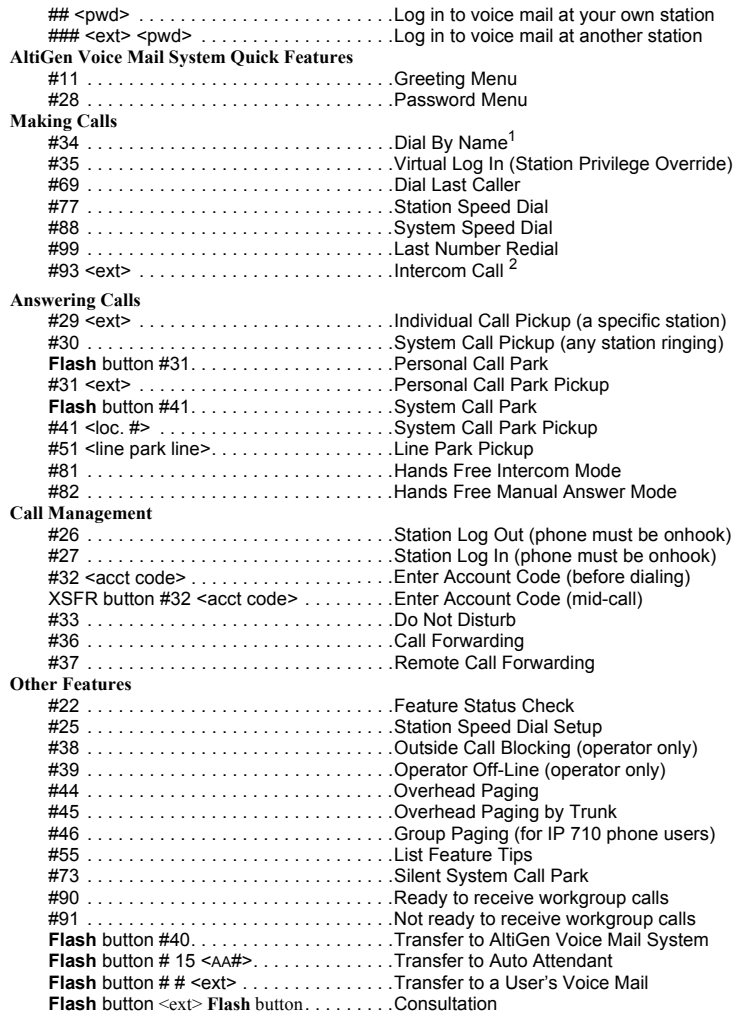

 $^1$  Feature must be enabled by system administrator.  $^2$  Feature available only on systems with Triton Analog Extension board.